# **Nokia 2720 fold Bedienungsanleitung**

9216127 Ausgabe 1

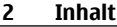

# **Inhalt**

# **[Sicherheit 4](#page-3-0)**

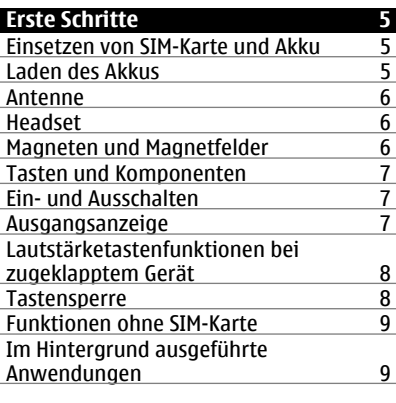

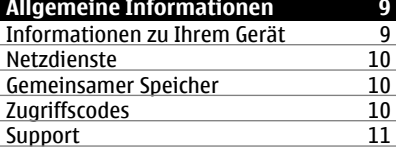

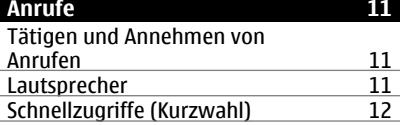

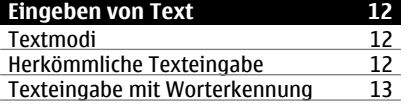

# **[Navigieren in den Menüs 13](#page-12-0)**

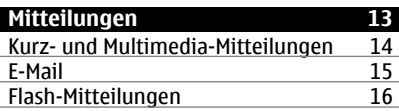

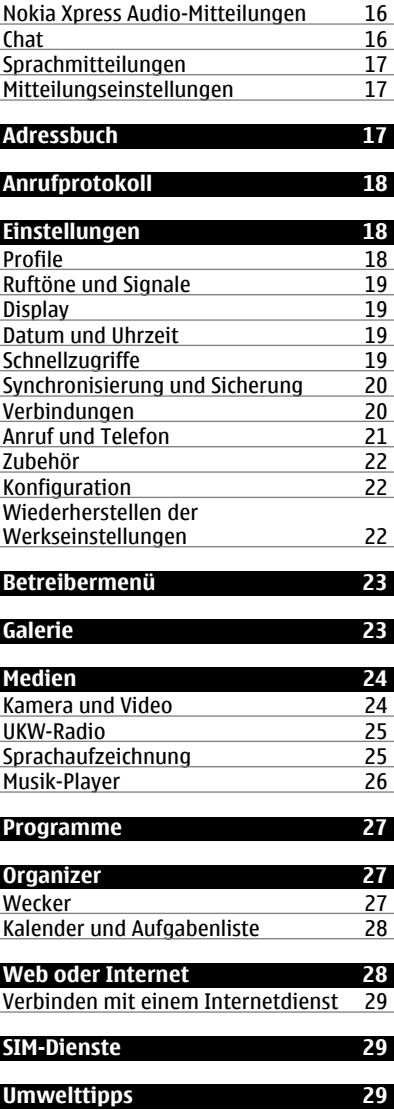

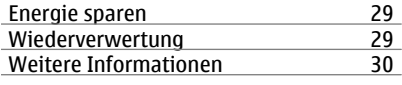

# **[Zubehör 31](#page-30-0)**

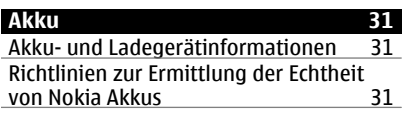

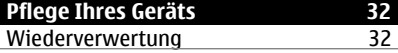

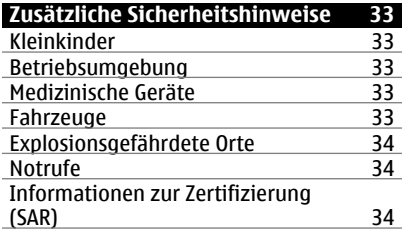

**[Index 35](#page-34-0)**

## <span id="page-3-0"></span>**4 Sicherheit**

# **Sicherheit**

Lesen Sie diese einfachen Richtlinien. Deren Nichtbeachtung kann gefährliche Folgen haben oder gegen Vorschriften verstoßen. Lesen Sie die ausführliche Bedienungsanleitung für weitere Informationen.

#### **EINSCHALTEN**

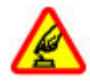

Schalten Sie das Gerät nicht ein, wenn der Einsatz von Mobiltelefonen verboten ist, es Störungen verursachen oder Gefahr entstehen kann.

#### **VERKEHRSSICHERHEIT GEHT VOR**

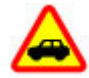

Beachten Sie alle vor Ort geltenden Gesetze. Die Hände müssen beim Fahren immer für die Bedienung des Fahrzeugs frei sein. Die Verkehrssicherheit muss beim Fahren immer Vorrang haben.

#### **INTERFERENZEN**

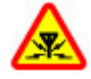

Bei mobilen Geräten kann es zu Störungen durch Interferenzen kommen, die die Leistung beeinträchtigen können.

#### **IN GEFAHRBEREICHEN AUSSCHALTEN**

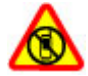

Beachten Sie alle Gebote und Verbote. Schalten Sie das Gerät in Flugzeugen, in der Umgebung von medizinischen Geräten, Kraftstoffen und Chemikalien sowie in Sprenggebieten aus.

#### **QUALIFIZIERTER KUNDENDIENST**

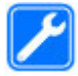

Installation und Reparatur dieses Produkts darf nur durch qualifiziertes Fachpersonal erfolgen.

#### **ZUBEHÖR UND AKKUS**

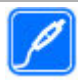

Verwenden Sie nur zugelassenes Zubehör und zugelassene Akkus. Schließen Sie keine inkompatiblen Produkte an.

## **WASSERDICHTIGKEIT**

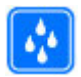

Ihr Gerät ist nicht wasserdicht. Halten Sie es trocken.

# <span id="page-4-0"></span>**Erste Schritte**

#### **Einsetzen von SIM-Karte und Akku**

Sicheres Entnehmen. Bevor Sie den Akku herausnehmen, müssen Sie das Gerät immer ausschalten und es vom Ladegerät trennen.

Die SIM-Karte und die Kontakte darauf können durch Kratzer oder Verbiegen leicht beschädigt werden. Gehen Sie deshalb sorgsam mit der Karte um und lassen Sie beim Einlegen oder Entfernen der Karte Vorsicht walten.

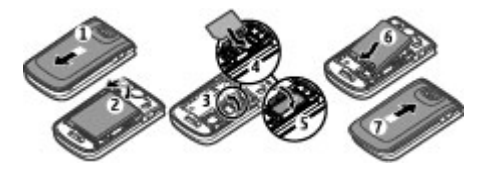

- 1 Drücken und schieben Sie das rückseitige Cover zur Unterseite des Telefons und nehmen Sie es ab (1).
- 2 Nehmen Sie den Akku (2) heraus.
- 3 Öffnen Sie die Halterung der SIM-Karte (3), setzen Sie die SIM-Karte mit der Kontaktfläche nach unten zeigend (4) in die Halterung und schließen Sie die Halterung (5).
- 4 Setzen Sie den Akku ein (6), und bringen Sie das rückseitige Cover wieder an (7).

## **Laden des Akkus**

Ihr Akku ist werkseitig nicht vollständig geladen. Falls der Ladezustand laut Gerät zu niedrig ist, gehen Sie wie folgt vor:

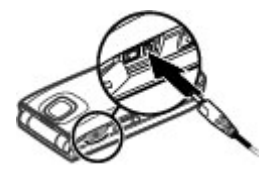

- 1 Schließen Sie das Ladegerät an eine Wandsteckdose an.
- 2 Schließen Sie das Ladegerät an das Gerät an.
- 3 Wenn der Akku gemäß Anzeige vollständig geladen ist, trennen Sie das Ladegerät vom Gerät und anschließend von der Wandsteckdose.

Sie müssen den Akku nicht für eine bestimmte Zeit laden und können das Gerät während des Ladevorgangs verwenden. Ist der Akku vollständig entladen, dauert es

#### <span id="page-5-0"></span>**6 Erste Schritte**

möglicherweise einige Minuten, bis die Ladeanzeige im Display eingeblendet wird oder Sie Anrufe tätigen können.

**Antenne**

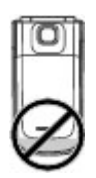

Ihr Gerät hat möglicherweise interne und externe Antennen. Vermeiden Sie ein unnötiges Berühren der Antenne während des Funkverkehrs. Das Berühren der Antenne beeinträchtigt die Qualität der Funkverbindung und kann dazu führen, dass der Stromverbrauch des Geräts höher ist als erforderlich, wodurch möglicherweise die Betriebsdauer des Akkus verkürzt wird.

In der Abbildung ist der Antennenbereich grau unterlegt angezeigt.

#### **Headset**

#### **Warnung:**

Bei Verwendung des Headsets besteht die Möglichkeit, dass Sie keine Geräusche der Umgebung mehr wahrnehmen. Verwenden Sie das Headset nicht, wenn dies Ihre Sicherheit beeinträchtigen kann.

Achten Sie besonders auf die Einstellung der Lautstärke, wenn Sie ein externes Gerät oder Headset, das nicht von Nokia für die Verwendung mit diesem Gerät zugelassen wurde, an den Nokia AV-Anschluss anschließen.

Schließen Sie keine Produkte an, die ein Ausgangssignal erzeugen, da das Gerät dadurch beschädigt werden kann. Schließen Sie keine Spannungsquelle an den Nokia AV-Anschluss an.

#### **Magneten und Magnetfelder**

Halten Sie Ihr Gerät von Magneten oder magnetischen Feldern fern.

## <span id="page-6-0"></span>**Tasten und Komponenten**

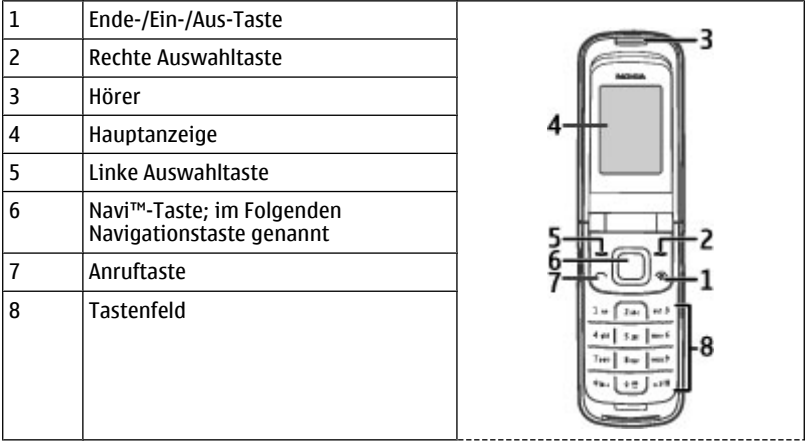

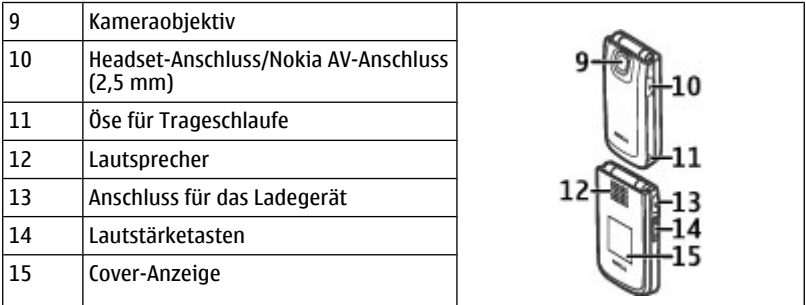

## **Ein- und Ausschalten**

Halten Sie die Ein-/Aus-Taste gedrückt.

# **Ausgangsanzeige**

Wenn das Telefon betriebsbereit ist und noch keine Zeichen eingegeben wurden, befindet sich das Telefon im Standby-Modus.

<span id="page-7-0"></span>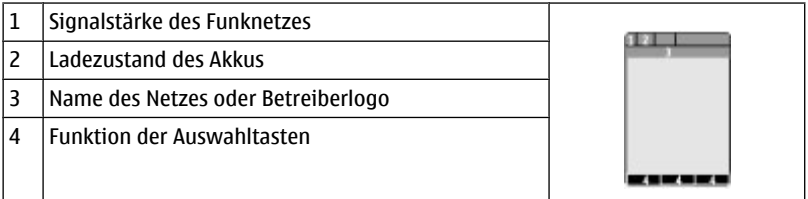

Die linke Auswahltaste **Favorit.** ermöglicht Ihnen den Zugriff auf Funktionen in Ihrer persönlichen Schnellzugriffsliste. Wenn Sie die Liste aufgerufen haben, wählen Sie **Option.** > **Optionen wählen**, um die verfügbaren Funktionen anzuzeigen, oder wählen Sie **Option.** > **Ordnen**, um die Funktionen in Ihrer Schnellzugriffsliste anzuordnen.

## **Lautstärketastenfunktionen bei zugeklapptem Gerät**

#### **Aktivieren des Cover-Displays**

Drücken Sie eine Lautstärketaste.

#### **Einstellen der Lautstärke**

Drücken Sie die Lautstärketasten, wenn das Cover-Display aktiviert ist.

#### **Stummschalten des Klingeltons eines eingehenden Anrufs**

Drücken Sie eine Lautstärketaste.

#### **Zurückweisen eines eingehenden Anrufs**

Halten Sie eine Lautstärketaste gedrückt.

#### **Tastensperre**

#### **Sperren der Tastatur**

Wählen Sie **Menü**, und drücken Sie innerhalb von 3,5 Sekunden die Taste **\***, um die Tastatur zu sperren.

#### **Entsperren der Tastatur**

Wählen Sie **Freigab.**, und drücken Sie innerhalb von 1,5 Sekunden die Taste **\***. Wenn die Sicherheits-Tastensperre aktiviert ist, geben Sie bei Aufforderung den Sicherheitscode ein.

## **Einstellen der automatischen Tastensperre**

Wählen Sie **Menü** > **Einstellungen** > **Telefon** > **Automatische Tastensperre** > **Ein**, und legen Sie die Zeitspanne fest, nach deren Ablauf die Tastensperre aktiviert wird.

#### <span id="page-8-0"></span>**Annehmen eines Anrufs bei aktivierter Tastensperre**

Drücken Sie die Anruftaste. Wenn Sie einen Anruf beenden oder abweisen, wird die Tastatur automatisch wieder gesperrt.

Wenn das Gerät gesperrt oder die Tastensperre aktiviert ist, können möglicherweise immer noch Notrufe an die in Ihrem Gerät programmierte offizielle Notrufnummer getätigt werden.

#### **Funktionen ohne SIM-Karte**

Einige Funktionen Ihres Telefons, z. B. Organizer-Funktionen und Spiele, können auch genutzt werden, wenn keine SIM-Karte eingelegt ist. Verschiedene Funktionen in den Menüs sind abgeblendet und können nicht verwendet werden.

#### **Im Hintergrund ausgeführte Anwendungen**

Das Ausführen von Anwendungen im Hintergrund erhöht den Stromverbrauch und verkürzt die Betriebsdauer des Akkus.

# **Allgemeine Informationen**

#### **Informationen zu Ihrem Gerät**

Das in dieser Bedienungsanleitung beschriebene mobile Gerät ist für den Einsatz in 900 und 1800-MHz-EGSM-Netze zugelassen. Weitere Hinweise zu Mobilfunknetzen erhalten Sie von Ihrem Diensteanbieter.

Auf Ihrem Gerät sind u. U. Lesezeichen und Verknüpfungen zu Internetseiten von Drittanbietern vorinstalliert und Sie können möglicherweise auf die Internetseiten von Drittanbietern zugreifen. Diese Internetseiten stehen in keiner Verbindung zu Nokia, und Nokia bestätigt oder übernimmt keine Haftung für diese Internetseiten. Wenn Sie auf derartige Internetseiten zugreifen, sollten Sie Vorsichtsmaßnahmen bezüglich Sicherheit und Inhalt treffen.

#### **Warnung:**

Wenn Sie außer der Erinnerungsfunktion andere Funktionen des Geräts verwenden möchten, muss es eingeschaltet sein. Schalten Sie das Gerät nicht ein, wenn es durch den Einsatz mobiler Geräte zu Störungen kommen oder Gefahr entstehen kann.

Beachten Sie bei der Nutzung dieses Geräts alle geltenden Gesetze und ortsüblichen Gepflogenheiten, den Datenschutz sowie sonstige Rechte Dritter einschließlich des Urheberrechts. Aufgrund des Urheberrechtsschutzes kann es sein, dass einige Bilder, Musikdateien und andere Inhalte nicht kopiert, verändert oder übertragen werden dürfen.

Von allen im Gerät gespeicherten wichtigen Daten sollten Sie entweder Sicherungskopien anfertigen oder Abschriften aufbewahren.

#### <span id="page-9-0"></span>**10 Allgemeine Informationen**

Wenn Sie das Gerät an ein anderes Gerät anschließen, lesen Sie dessen Bedienungsanleitung, um detaillierte Sicherheitshinweise zu erhalten. Schließen Sie keine inkompatiblen Produkte an.

Die Abbildungen in dieser Bedienungsanleitung können auf dem Display Ihres Geräts anders wirken.

Weitere wichtige Informationen zu Ihrem Gerät finden Sie in der Bedienungsanleitung.

#### **Netzdienste**

Für die Verwendung des Geräts benötigen Sie Zugriff auf die Dienste eines Mobilfunknetzbetreibers. Einige Netzdienste sind unter Umständen nicht in allen Netzen verfügbar oder Sie müssen möglicherweise spezielle Vereinbarungen mit Ihrem Diensteanbieter treffen, bevor Sie diese nutzen können. Bei der Verwendung von Netzdiensten werden Daten übertragen. Informationen über Preise und Tarife in Ihrem Heimnetz und beim Verwenden anderer Netze (Roaming) erhalten Sie von Ihrem Diensteanbieter. Welche Kosten Ihnen entstehen, erfahren Sie von Ihrem Diensteanbieter. Bei einigen Netzen können außerdem Einschränkungen gegeben sein, die Auswirkung auf die Verwendung bestimmter netzabhängiger Gerätefunktionen haben, wie z. B. die Unterstützung spezieller Technologien wie WAP 2.0-Protokolle (HTTP und SSL) über TCP/IP und sprachabhängige Zeichen.

Ihr Diensteanbieter hat möglicherweise verlangt, dass bestimmte Funktionen in Ihrem Gerät deaktiviert oder nicht aktiviert wurden. In diesem Fall werden sie nicht im Menü Ihres Geräts angezeigt. Unter Umständen verfügt Ihr Gerät über individuelle Einstellungen wie Bezeichnung und Reihenfolge der Menüs sowie Symbole.

#### **Gemeinsamer Speicher**

Folgende Funktionen in diesem Gerät greifen u. U. auf einen gemeinsamen Speicher zu: Multimedia-Messaging (MMS), E-Mail-Programm, Chat-Mitteilungen. Die Verwendung einer oder mehrerer dieser Funktionen kann dazu führen, dass für die anderen Funktionen weniger Speicherplatz zur Verfügung steht. Zeigt Ihr Gerät die Meldung an, dass der Speicher voll ist, entfernen Sie einige Daten aus dem gemeinsam verwendeten Speicher.

#### **Zugriffscodes**

Der Sicherheitscode hilft, Ihr Telefon vor unbefugter Nutzung zu schützen. Der voreingestellte Code lautet 12345. Sie können den Code erstellen und ändern und das Telefon so einstellen, dass der Code abgefragt wird. Halten Sie den Code geheim und bewahren Sie ihn an einem sicheren Ort getrennt von Ihrem Telefon auf. Wenn Sie den Code vergessen und Ihr Telefon gesperrt ist, muss das Gerät in qualifizierte Hände gegeben werden. Dafür können zusätzliche Gebühren anfallen. Weitere Informationen erhalten Sie bei Nokia Care oder von Ihrem Telefonhändler.

Der im Lieferumfang der SIM-Karte enthaltene PIN-Code schützt die Karte vor unbefugter Nutzung. Der im Lieferumfang mancher SIM-Karten enthaltene PIN2-Code wird beim Zugriff auf bestimmte Dienste angefordert. Wenn Sie den PIN- oder PIN2-Code dreimal <span id="page-10-0"></span>in Folge falsch eingeben, werden Sie nach dem PUK- oder PUK2-Code gefragt. Wenn Sie diesen nicht besitzen, wenden Sie sich an Ihren Diensteanbieter.

Die Modul-PIN benötigen Sie zum Zugreifen auf die Informationen im Sicherheitsmodul Ihrer SIM-Karte. Die Signatur-PIN benötigen Sie möglicherweise für die digitale Signatur. Das Sperrkennwort wird bei der Verwendung der Anrufsperre benötigt.

Um festzulegen, wie Zugriffscodes und Sicherheitseinstellungen durch das Telefon verwendet werden, wählen Sie **Menü** > **Einstellungen** > **Sicherheit**.

#### **Support**

Wenn Sie mehr über die Nutzung Ihres Produktes oder dessen Funktionsweise wissen möchten, besuchen Sie die Support-Seiten unter [www.nokia.com/support,](http://www.nokia.com/support) die Nokia Internetseite in Ihrer Sprache oder mit einem Mobilgerät [www.nokia.mobi/support](http://www.nokia.mobi/support).

Falls Sie dort keine Lösung für das Problem finden, gehen Sie wie folgt vor:

- Neustart des Geräts: Schalten Sie das Gerät aus, und nehmen Sie den Akku heraus. Warten Sie etwa eine Minute, setzen Sie den Akku wieder ein und schalten Sie das Gerät ein.
- Stellen Sie die ursprünglichen Werkseinstellungen wie in der Bedienungsanleitung beschrieben wieder her.

Wenn das Problem nicht behoben werden kann, wenden Sie sich wegen Reparaturmöglichkeiten an Nokia. Öffnen Sie [www.nokia.com/repair](http://www.nokia.com/repair). Bevor Sie Ihr Gerät zur Reparatur einsenden, sichern Sie stets die Daten auf dem Gerät.

# **Anrufe**

#### **Tätigen und Annehmen von Anrufen**

#### **Tätigen eines Anrufs**

Geben Sie die Telefonnummer ggf. mit Landes- und Stadtvorwahl ein, und drücken Sie die Anruftaste.

#### **Annehmen eines eingehenden Anrufs**

Drücken Sie die Anruftaste.

## **Zurückweisen eines Anrufs**

Drücken Sie die Ende-Taste.

#### **Einstellen der Lautstärke**

Verwenden Sie während eines Telefonanrufs die Lautstärketasten.

#### **Lautsprecher**

Sofern verfügbar, können Sie während eines Telefonats **Lautspr.** oder **Normal** wählen, um den Lautsprecher bzw. den Hörer des Telefons zu verwenden.

#### <span id="page-11-0"></span>**Warnung:**

Wenn Sie Ihr Gehör ständig großer Lautstärke aussetzen, kann es geschädigt werden. Genießen Sie Musik in mäßiger Lautstärke. Halten Sie das Gerät nicht an Ihr Ohr, wenn der Lautsprecher verwendet wird.

#### **Schnellzugriffe (Kurzwahl)**

#### **Zuweisen einer Telefonnummer zu einer Zifferntaste**

Wählen Sie **Menü** > **Adressbuch** > **Kurzwahl**, navigieren Sie zu einer gewünschten Ziffer (2-9) und wählen Sie **Zuweis.**. Geben Sie die gewünschte Telefonnummer ein oder wählen Sie **Suchen** und einen gespeicherten Kontakt.

#### **Aktivieren der Kurzwahlfunktion**

Wählen Sie **Menü** > **Einstellungen** > **Anrufe** > **Kurzwahl** > **Ein**.

## **Ausführen eines Anrufs per Kurzwahl**

Halten Sie in der Ausgangsanzeige die gewünschte Zifferntaste gedrückt.

# **Eingeben von Text**

#### **Textmodi**

Um Text (beispielsweise für Kurzmitteilungen) einzugeben, können Sie die herkömmliche Texteingabe oder die Texteingabe mit automatischer Worterkennung verwenden.

Wenn Sie Text eingeben, halten Sie **Option.** gedrückt, um zwischen der herkömmlichen Texteingabe, die mit dem Symbol angezeigt wird, und der Texteingabe mit automatischer Worterkennung zu wechseln, die aktiviert ist, wenn das Symbol angezeigt wird. Die automatische Worterkennung ist allerdings nicht für alle Sprachen verfügbar.

Der ausgewählte Modus für die Groß-/Kleinschreibung wird anhand der Symbole **Diffi. Example 18 angezeigt.** 

Um die Groß- bzw. Kleinschreibung zu ändern, drücken Sie auf die Taste **#**. Um vom Buchstaben- in den Zahlenmodus zu wechseln (Symbol ), halten Sie die Taste **#** gedrückt und wählen Sie **Zahlenmodus**. Um vom Zahlen- in den Buchstabenmodus zu wechseln, halten Sie die Taste **#** gedrückt.

Um die Eingabesprache festzulegen, wählen Sie **Option.** > **Eingabesprache**.

#### **Herkömmliche Texteingabe**

Drücken Sie wiederholt auf eine Zifferntaste (2-9), bis das gewünschte Zeichen angezeigt wird. Welche Zeichen verfügbar sind, richtet sich nach der ausgewählten Eingabesprache.

<span id="page-12-0"></span>Befindet sich der nächste Buchstabe, den Sie eingeben möchten, auf derselben Taste wie der zuvor eingegebene Buchstabe, warten Sie, bis der Cursor angezeigt wird, bevor Sie die Texteingabe fortsetzen.

Um die gängigsten Satzzeichen und Sonderzeichen anzuzeigen, drücken Sie wiederholt auf **1**. Um auf die Liste der Sonderzeichen zuzugreifen, drücken Sie auf **\***.

#### **Texteingabe mit Worterkennung**

Die Texteingabe mit automatischer Worterkennung basiert auf einem integrierten Wörterbuch, zu dem Sie auch neue Begriffe hinzufügen können.

- 1 Beginnen Sie mit der Eingabe eines Wortes durch Drücken der Tasten **2** bis **9**. Drücken Sie für einen Buchstaben jeweils nur einmal auf eine Taste.
- 2 Um ein Wort zu bestätigen, navigieren Sie nach rechts oder geben Sie ein Leerzeichen ein.
	- Ist das Wort nicht richtig geschrieben, drücken Sie mehrmals auf die Taste **\*** und wählen Sie das gewünschte Wort aus der angezeigten Liste.
	- Wird ein Fragezeichen (?) hinter dem Wort angezeigt, gibt es keinen entsprechenden Eintrag im Wörterbuch. Um das Wort dem Wörterbuch hinzuzufügen, wählen Sie **Buchst.**. Geben Sie das Wort unter Verwendung der herkömmlichen Texteingabe ein und wählen Sie **Speich.**.
	- Um ein zusammengesetztes Wort zu schreiben, geben Sie den ersten Teil des Wortes ein und navigieren dann zur Bestätigung nach rechts. Schreiben Sie dann den zweiten Teil des Wortes und bestätigen Sie diesen erneut.
- 3 Schreiben Sie dann das nächste Wort.

# **Navigieren in den Menüs**

Die Funktionen des Telefons sind in Menüs eingeteilt. Nicht alle Menüfunktionen oder optionen werden im Folgenden beschrieben.

Wählen Sie in der Ausgangsanzeige **Menü** und anschließend das gewünschte Menü bzw. Untermenü. Wählen Sie **Ende** oder **Zurück** , um die aktuelle Menüebene zu verlassen. Drücken Sie auf die Beendigungstaste, um sofort zur Ausgangsanzeige zurückzukehren. Zum Ändern der Menüansicht wählen Sie **Menü** > **Option.** > **Hauptmenü-Ans.**.

# **Mitteilungen**

Sie können Kurz- und Multimedia-Mitteilungen, Audio- und Flash-Mitteilungen sowie E-Mails lesen, erstellen, senden und speichern. Die Mitteilungsdienste können nur dann verwendet werden, wenn sie von Ihrem Netzbetreiber oder Diensteanbieter unterstützt werden.

#### <span id="page-13-0"></span>**Kurz- und Multimedia-Mitteilungen**

Sie können Mitteilungen verfassen und beispielsweise Bilder anhängen. Kurzmitteilungen werden beim Hinzufügen von Dateien automatisch in Multimedia-Mitteilungen umgewandelt.

#### **Kurzmitteilungen**

Ihr Gerät unterstützt das Versenden von SMS-Mitteilungen, die die normale Zeichenbegrenzung einer einzelnen Mitteilung überschreiten. Längere Mitteilungen werden in Form von zwei oder mehr Mitteilungen gesendet. Ihr Diensteanbieter erhebt hierfür eventuell entsprechende Gebühren. Zeichen mit Akzenten oder andere Sonderzeichen sowie Zeichen bestimmter Sprachen benötigen mehr Speicherplatz, wodurch die Anzahl der Zeichen, die in einer Mitteilung gesendet werden können, zusätzlich eingeschränkt wird.

Die Anzeige oben im Display zeigt die Anzahl der noch verfügbaren Zeichen und die Anzahl der Mitteilungen an, die zum Senden des verfassten Textes benötigt werden.

Bevor Sie Mitteilungen versenden können, müssen Sie die Nummer Ihrer Mitteilungszentrale speichern. Wählen Sie **Menü** > **Mitteilungen** > **Mitteilungseinstellung** > **Kurzmitteilungen** > **Mitteilungszentralen** > **Mitt.-zentr. hinzuf.** und geben Sie den Namen und die Nummer ein, die Sie von Ihrem Diensteanbieter erhalten haben.

## **Multimedia-Mitteilungen**

Eine Multimedia-Mitteilung kann Text, Bilder sowie Sound- und Videoclips enthalten.

Nur Geräte mit kompatiblen Funktionen können Multimedia-Mitteilungen empfangen und anzeigen. Das Erscheinungsbild einer Mitteilung kann unterschiedlich sein, je nachdem, von welchem Gerät sie empfangen wird.

Die Größe von MMS-Mitteilungen kann durch das Mobilfunknetz beschränkt sein. Überschreitet das eingefügte Bild die festgelegte Größe, ist es möglich, dass das Gerät das Bild verkleinert, um das Senden als MMS-Mitteilung zu ermöglichen.

**Wichtig:** Öffnen Sie Mitteilungen mit äußerster Vorsicht. Mitteilungen können schädliche Software enthalten oder auf andere Weise Schäden an Ihrem Gerät oder PC verursachen.

Informationen zur Verfügbarkeit und zu den Nutzungsvoraussetzungen des Multimedia-Mitteilungsdienstes (MMS) erhalten Sie von Ihrem Diensteanbieter. Sie können außerdem die Konfigurationseinstellungen herunterladen.

## **Erstellen von Kurz- oder Multimedia-Mitteilungen**

- 1 Wählen Sie **Menü** > **Mitteilungen** > **Mitteilung verfassen** > **Mitteilung**.
- 2 Um Empfänger hinzuzufügen, navigieren Sie zum **An:** -Feld, und geben Sie die Telefonnummer oder E-Mail-Adresse des Empfängers ein, oder wählen Sie **Hinzuf.** , um die Empfänger aus den verfügbaren Optionen auszuwählen. Wählen

<span id="page-14-0"></span>Sie **Option.** , um Empfänger und einen Betreff hinzuzufügen sowie die Versandoptionen auszuwählen.

- 3 Navigieren Sie zum **Text:** -Feld, und geben Sie den Nachrichtentext ein.
- 4 Um der Nachricht einen Anhang hinzuzufügen, navigieren Sie zur Anhangsleiste am unteren Bildschirmrand und wählen den gewünschten Inhalt aus.
- 5 Um die Mitteilung zu senden, wählen Sie **Senden**.

Der Nachrichtentyp wird im oberen Displaybereich angezeigt und je nach Inhalt der Nachricht automatisch angepasst.

Die von den Diensteanbietern berechneten Gebühren für einen bestimmten Nachrichtentyp können unterschiedlich sein. Fragen Sie bei Ihrem Diensteanbieter nach genaueren Informationen.

#### **E-Mail**

Greifen Sie mit Ihrem Gerät auf Ihre POP3- oder IMAP4-E-Mail-Konten zu, um E-Mails zu lesen, zu schreiben oder zu versenden. Dieses E-Mail-Programm ist nicht mit der SMS-E-Mail-Funktion identisch.

Bevor Sie die E-Mail-Funktion verwenden, achten Sie auf die richtigen Einstellungen. Wenden Sie sich bezüglich der Verfügbarkeit und der Einstellungen Ihres E-Mail-Kontos an Ihren E-Mail-Diensteanbieter. Möglicherweise erhalten Sie die Einstellungen als Konfigurationsmitteilung.

## **E-Mail-Setup-Assistent**

Wenn im Telefon keine E-Mail-Einstellungen festgelegt sind, wird der E-Mail-Setup-Assistent automatisch gestartet. Um den Setup-Assistenten für ein zusätzliches E-Mail-Konto zu starten, wählen Sie **Menü** > **Mitteilungen** und das vorhandene E-Mail-Konto aus. Wählen Sie **Option.** > **Postfach hinzuf.**, um den E-Mail-Setup-Assistenten zu starten. Befolgen Sie die Anweisungen auf dem Display.

## **Verfassen und Senden von E-Mails**

## **Schreiben einer E-Mail**

Wählen Sie **Menü** > **Mitteilungen** > **Mitteilung verfassen** > **E-Mail-Mitteilung**.

## **Anhängen einer Datei an die E-Mail**

Wählen Sie **Option.** > **Objekt hinzufügen**.

## **Senden der E-Mail**

Drücken Sie die Anruftaste. Wählen Sie ggf. das gewünschte E-Mail-Konto aus.

#### <span id="page-15-0"></span>**Herunterladen von E-Mails**

**Wichtig:** Öffnen Sie Mitteilungen mit äußerster Vorsicht. Mitteilungen können schädliche Software enthalten oder auf andere Weise Schäden an Ihrem Gerät oder PC verursachen.

#### **Auswählen des Abrufmodus**

Wählen Sie **Menü** > **Mitteilungen** > **Mitteilungs-einstellung** > **E-Mail-Mitteil.** > **Postfächer bearbeiten** und das gewünschte Postfach, und wählen Sie **Download-Einstellungen** > **Abrufmodus**.

#### **Herunterladen von E-Mails**

Wählen Sie **Menü** > **Mitteilungen** und das gewünschte Postfach. Bestätigung Sie auf Anforderung die Verbindungsanfrage.

## **Flash-Mitteilungen**

Flash-Mitteilungen sind Kurzmitteilungen, die sofort angezeigt werden.

- 1 Zum Verfassen einer Flash-SMS wählen Sie **Menü** > **Mitteilungen** > **Mitteilung verfassen** > **Flash-Mitteilung**.
- 2 Geben Sie die Telefonnummer des Empfängers ein, verfassen Sie die Nachricht (maximal 70 Zeichen), und wählen Sie **Senden**.

## **Nokia Xpress Audio-Mitteilungen**

Verfassen und senden Sie Audio-Mitteilungen auf bequeme Weise.

- 1 Wählen Sie **Menü** > **Mitteilungen** > **Mitteilung verfassen** > **Audiomitteilung**. Die Sprachaufzeichnung wird aufgerufen.
- 2 Zeichnen Sie Ihre Mitteilung auf.
- 3 Geben Sie mindestens eine Telefonnummer oder E-Mail-Adresse in das Feld **An:** ein oder wählen Sie **Hinzuf.**, um eine Nummer abzurufen.
- 4 Um die Mitteilung zu senden, wählen Sie **Senden**.

#### **Chat**

Mit der Chat-Funktion (Netzdienst) können Sie kurze, einfache Textmitteilungen an Online-Benutzer senden. Sie müssen sich bei dem Dienst anmelden und beim Chat-Dienst registrieren, den Sie verwenden möchten. Informationen zur Verfügbarkeit dieses Dienstes sowie zu Preisen und Anweisungen erhalten Sie von Ihrem Diensteanbieter. Die Menüs sind je nach Chat-Anbieter unterschiedlich.

Um eine Verbindung zum Dienst herzustellen, wählen Sie **Menü** > **Mitteilungen** > **Chat** und folgen Sie den Anweisungen auf dem Display.

#### <span id="page-16-0"></span>**Sprachmitteilungen**

Die Sprachmailbox ist ein Netzdienst, den Sie unter Umständen erst verwenden können, wenn Sie sich angemeldet haben. Weitere Informationen erhalten Sie von Ihrem Diensteanbieter.

#### **Anrufen Ihrer Sprachmailbox**

Halten Sie **1** gedrückt.

#### **Bearbeiten der Nummer Ihrer Sprachmailbox**

Wählen Sie **Menü** > **Mitteilungen** > **Sprach-mitteilungen** > **Nummer für Sprachnachrichten**.

#### **Mitteilungseinstellungen**

Wählen Sie **Menü** > **Mitteilungen** > **Mitteilungs-einstellung** und eine der folgenden Optionen:

**Allg. Einstellungen** — um Kopien gesendeter Mitteilungen auf Ihrem Telefon zu speichern, alte Mitteilungen zu überschreiben, wenn der Mitteilungsspeicher fast voll ist, und um andere Einstellungen für Mitteilungen festzulegen

**Kurzmitteilungen** — um Sendeberichte automatisch zu erstellen, Mitteilungszentralen für SMS und SMS-E-Mail einzurichten, die Art der Zeichenunterstützung festzulegen und andere Einstellungen für Kurzmitteilungen vorzunehmen

**Multimedia-Mitteil.** — um Sendeberichte automatisch zu erstellen, die Anzeige von Multimedia-Mitteilungen festzulegen, den Empfang von Multimedia-Mitteilungen und Werbung zuzulassen und andere Einstellungen für Multimedia-Mitteilungen vorzunehmen

**E-Mail-Mitteil.** — , um E-Mails automatisch zu empfangen, die Bildgröße in E-Mails festzulegen und andere Einstellungen für E-Mails vorzunehmen

**Dienstmitteil.** — um Dienstmitteilungen zu aktivieren und Einstellungen für Dienstmitteilungen vorzunehmen

# **Adressbuch**

Wählen Sie **Menü** > **Adressbuch**.

Sie können Namen und Telefonnummern im Telefonspeicher und im Speicher der SIM-Karte speichern. Im Telefonspeicher können Sie Kontakte mit Nummern und Textelementen speichern. Namen und Telefonnummern, die auf der SIM-Karte gespeichert sind, sind durch gekennzeichnet.

#### **Hinzufügen eines Kontakts**

Wählen Sie **Namen** > **Option.** > **Neuer Eintrag**.

#### <span id="page-17-0"></span>**Hinzufügen von Details zu einem Kontakt**

Achten Sie darauf, dass als Speicher entweder **Telefon** oder **Tel. und SIM-Karte** ausgewählt ist. Wählen Sie **Namen**, navigieren Sie zu dem Namen und wählen Sie **Details** > **Option.** > **Detail hinzufügen**.

#### **Suche nach einem Kontakt**

Wählen Sie **Namen**, und blättern Sie durch das Adressbuch oder geben Sie die ersten Buchstaben des Namens ein.

## **Kopieren eines Kontakts zwischen Telefonspeicher und SIM-Karte**

Wählen Sie **Namen**, navigieren Sie zu dem Kontakt und wählen Sie **Option.** > **Kontakt kopieren**. Im Speicher der SIM-Karte kann für jeden Namen nur eine Telefonnummer gespeichert werden.

Um den Speicher der SIM-Karte oder den Telefonspeicher für Ihre Kontakte auszuwählen, die Anzeige von Namen und Telefonnummern im Adressbuch festzulegen und die maximale Speicherbelegung für das Adressbuch anzuzeigen, wählen Sie **Einstellun-gen**.

Sie können die persönlichen Daten einer Person als Visitenkarte an ein kompatibles Gerät senden bzw. von einem kompatiblen Gerät empfangen, das den vCard-Standard unterstützt.

#### **Senden einer Visitenkarte**

Wählen Sie **Namen**, suchen Sie nach dem Kontakt, dessen Informationen Sie senden möchten, und wählen Sie **Details** > **Option.** > **Visitenk. senden**.

# **Anrufprotokoll**

Um die Informationen aus Ihren Anrufen, Mitteilungen, Daten und der Synchronisation anzuzeigen, wählen Sie **Menü** > **Protokoll** sowie aus den verfügbaren Optionen.

**Hinweis:** Die von Ihrem Diensteanbieter tatsächlich gestellte Rechnung für Anrufe und Dienstleistungen kann je nach Netzmerkmalen, Rechnungsrundung, Steuern usw. variieren.

# **Einstellungen**

#### **Profile**

Ihr Telefon besitzt verschiedene Einstellungsgruppen, so genannte Profile, die Sie an die Telefontöne für bestimmte Ereignisse und Umgebungen anpassen können.

Wählen Sie **Menü** > **Einstellungen** > **Profile**, das gewünschte Profil und eine der folgenden Optionen:

**Aktivieren** — Zum Aktivieren des gewünschten Profils

<span id="page-18-0"></span>**Ändern** — Zum Ändern der Telefoneinstellungen.

**Zeiteinstellung** — Um das Profil für einen bestimmten Zeitraum (max. 24 Stunden) zu aktivieren. Wenn die für das Profil angegebene Zeit abgelaufen ist, wird das vorherige Profil, für das keine Zeitbegrenzung angegeben wurde, wieder aktiviert.

#### **Ruftöne und Signale**

Sie können die Einstellungen bezüglich der Töne für das ausgewählte aktive Profil ändern.

Wählen Sie **Menü** > **Einstellungen** > **Ruftöne und Signale**. Die gleichen Einstellungen finden Sie im **Profile**-Menü.

#### **Display**

Um den Hintergrund, die Schriftgröße oder andere Funktionen, die das Telefondisplay betreffen, anzuzeigen oder anzupassen, wählen Sie **Menü** > **Einstellungen** > **Display**.

#### **Datum und Uhrzeit**

Wählen Sie **Menü** > **Einstellungen** > **Datum und Uhrzeit**.

#### **Einstellen von Datum und Uhrzeit**

Wählen Sie **Datums- und Uhrzeiteinstellungen**.

## **Einstellen von Datums- und Uhrzeitformat**

Wählen Sie **Datums- und Uhrzeitformateinst.**.

## **Automatisches Aktualisieren von Uhrzeit und Datum je nach aktueller Zeitzone**

Wählen Sie **Datum/Uhrzeit automatisch** (Netzdienst).

## **Schnellzugriffe**

Mithilfe der Liste der persönlichen Schnellzugriffe können Sie schnell auf häufig verwendete Funktionen des Telefons zugreifen.

Wählen Sie **Menü** > **Einstellungen** > **Pers. Schn.zugr.**.

## **Zuweisen von Telefonfunktionen zu den Auswahltasten**

Wählen Sie **Rechte Auswahltaste** oder **Li. Auswahltaste** und eine Funktion aus der Liste.

## **Auswahl von Schnellzugriffsfunktionen für die Navigationstaste**

Wählen Sie **Navigationstaste**. Navigieren Sie in die gewünschte Richtung, wählen Sie **Ändern** oder **Zuweis.** und anschließend eine Funktion aus der Liste.

#### <span id="page-19-0"></span>**Synchronisierung und Sicherung**

Wählen Sie **Menü** > **Einstellungen** > **Synchronis. u. Sicherung** und eine der folgenden Optionen:

**Telefonwechsel** — Synchronisieren oder kopieren Sie ausgewählte Daten zwischen Ihrem und einem anderen Telefon.

**Datenübertragung** — Synchronisieren oder kopieren Sie ausgewählte Daten zwischen Ihrem Telefon und einem anderen Gerät, einem PC oder einem Netzwerkserver (Netzdienst).

#### **Verbindungen**

Ihr Telefon verfügt über verschiedene Funktionen, um Verbindungen mit anderen Geräten aufzubauen und Daten zu übertragen bzw. zu empfangen.

#### **Bluetooth Funktechnik**

Mithilfe der Bluetooth Funktechnik können Sie Ihr Telefon über Funkwellen mit einem kompatiblen Bluetooth Gerät bei einer Entfernung von maximal 10 Metern verbinden.

Dieses Gerät entspricht der Bluetooth Spezifikation 2,0 + EDR. Folgende Profile werden unterstützt: Generic Access, Generic Object Exchange, Hands-free, Headset, Object Push, File Transfer, Dial-up Networking, Service Discovery Application, SIM Access und Serial Port. Verwenden Sie von Nokia zugelassenes Zubehör für dieses Modell, um die Kompatibilität mit anderen Geräten, die Bluetooth Funktechnik unterstützen, sicherzustellen. Erkundigen Sie sich bei den Herstellern anderer Geräte über deren Kompatibilität mit diesem Gerät.

Funktionen, die auf Bluetooth Funktechnik zugreifen, erhöhen den Stromverbrauch und verkürzen die Betriebsdauer des Akkus.

## **Einrichten einer Bluetooth Verbindung**

Wählen Sie **Menü** > **Einstellungen** > **Verbindun-gen** > **Bluetooth** und führen Sie die folgenden Schritte durch:

- 1 Wählen Sie **Name meines Telefons** und geben Sie einen Namen für Ihr Telefon ein.
- 2 Um die Bluetooth Funktion zu aktivieren, wählen Sie **Bluetooth** > **Ein**. zeigt an, dass die Bluetooth Funktion aktiv ist.
- 3 Um Ihr Mobiltelefon mit einem Audio-Zubehör zu verbinden, wählen Sie **Audio-Zubehör anschließen** und das Gerät, mit dem Sie die Verbindung herstellen möchten.
- 4 Wählen Sie **Gekoppelte Geräte** > **Gerät hinzufüg.**, um Ihr Gerät mit einem Bluetooth Gerät in Reichweite zu koppeln.

Navigieren Sie zu einem gefundenen Gerät und wählen Sie **Hinzuf.**. Geben Sie auf Ihrem Telefon ein Passwort (maximal 16 Zeichen) ein und ermöglichen Sie die Verbindung auf dem anderen Bluetooth Gerät.

<span id="page-20-0"></span>Wenn Sie Sicherheitsbedenken haben, schalten Sie die Bluetooth Funktion aus oder stellen Sie die Option **Sichtbarkeit meines Telefons** auf **Verborgen** ein. Akzeptieren Sie die Kommunikation via Bluetooth nur bei Personen, denen Sie vertrauen.

## **Verbindung eines PCs mit dem Internet**

Mithilfe der Bluetooth Funktechnik können Sie Ihren kompatiblen PC ohne die PC Suite (PC-Software) mit dem Internet verbinden. Dazu muss Ihr Mobiltelefon einen Diensteanbieter verwenden, der den Internetzugriff ermöglicht, während der PC zugleich Bluetooth PAN (Personal Area Network) unterstützen muss. Nachdem das Mobiltelefon eine Verbindung zu dem Netz-Zugangspunkt (NAP) des Dienstes hergestellt und eine Kopplung mit dem PC durchgeführt hat, wird automatisch eine Paketdatenverbindung zum Internet hergestellt.

## **Paketdaten**

Der Paketdatendienst (GPRS, General Packet Radio Service) ist ein Netzdienst, mit dem Mobiltelefone Daten über IP (Internetprotokoll)-Netze senden und empfangen können.

Um die Einstellungen für den Dienst festzulegen, wählen Sie **Menü** > **Einstellungen** > **Verbindun-gen** > **Paketdaten** > **Paketdaten-verbindung** und eine der folgenden Optionen:

**Bei Bedarf** — um die Paketdatenverbindung herzustellen, wenn diese von einem Programm benötigt wird. Die Verbindung wird bei Beendigung des Programms wieder getrennt.

**Immer online** — um das Telefon automatisch beim Einschalten bei einem Paketdatennetzwerk zu registrieren.

Sie können das Telefon über die Bluetooth Funktechnik mit einem kompatiblen PC verbinden und als Modem verwenden. Weitere Informationen finden Sie in der Dokumentation der Nokia PC Suite.

#### **Anruf und Telefon**

Wählen Sie **Menü** > **Einstellungen** > **Anrufe**.

## **Umleiten eingehender Anrufe**

Wählen Sie **Rufumleitung** (Netzdienst). Weitere Informationen erhalten Sie bei Ihrem Diensteanbieter.

**Zehnmalige automatische Wahlwiederholung nach einem erfolglosen Versuch** Wählen Sie **Automat. Wahlwiederholung** > **Ein**.

**Benachrichtigung über eingehende Anrufe während eines aktiven Anrufs** Wählen Sie **Anklopfen** > **Aktivieren** (Netzdienst).

**Ein- oder Ausblenden Ihrer Telefonnummer beim Angerufenen** Wählen Sie **Eigene Nummer senden** (Netzdienst).

## <span id="page-21-0"></span>**22 Einstellungen**

## **Annehmen eingehender Anrufe durch Aufklappen des Telefons**

Wählen Sie **Rufannahme beim Öffnen des Tel.** > **Ein**.

Wählen Sie **Menü** > **Einstellungen** > **Telefon**.

## **Einstellen der Anzeigesprache**

Wählen Sie **Spracheinstellungen** > **Display-Sprache**.

## **Wechseln in die Ausgangsanzeige beim Zuklappen des Telefons**

Wählen Sie **Aktion beim Zuklappen des Tel.** > **Standby aktivier.**.

#### **Zubehör**

Dieses Menü mit den diversen Optionen wird nur gezeigt, wenn das Telefon mit einem kompatiblen mobilen Zubehör verbunden ist bzw. wurde.

Wählen Sie **Menü** > **Einstellungen** > **Zubehör**. Wählen Sie ein Zubehör und je nach Zubehör eine Option aus.

#### **Konfiguration**

Sie können das Telefon mit Einstellungen konfigurieren, die für bestimmte Dienste erforderlich sind. Sie können diese Einstellungen auch von Ihrem Diensteanbieter erhalten.

Wählen Sie **Menü** > **Einstellungen** > **Konfigura-tion** und eine der folgenden Optionen:

**Standard-Konfig.einstellungen** — um die im Telefon gespeicherten Diensteanbieter anzuzeigen.

**Standard in allen Progr. aktivieren** — um die Standard-Konfigurationseinstellungen für unterstützte Programme zu aktivieren.

**Bevorzugter Zugangspunkt** — um die gespeicherten Zugangspunkte anzuzeigen.

**GerätemanagerEinstellungen** — um festzulegen, ob der Empfang von Softwareaktualisierungen für das Telefon zulässig ist. Abhängig von dem verwendeten Netz ist diese Option möglicherweise nicht verfügbar.

**Eigene Konfigurationseinstellungen** — um neue persönliche Konten für verschiedene Dienste manuell hinzuzufügen und zu aktivieren oder zu löschen. Um ein neues persönliches Konto hinzuzufügen, wählen Sie **Hinzuf.** oder **Option.** > **Neu hinzufügen**. Wählen Sie den Diensttyp aus und geben Sie die erforderlichen Parameter ein. Um ein persönliches Konto zu aktivieren, navigieren Sie zu dem Konto und wählen Sie **Option.** > **Aktivieren**.

## **Wiederherstellen der Werkseinstellungen**

Um das Telefon auf die Werkseinstellungen zurückzusetzen, wählen Sie **Menü** > **Einstellungen** > **Werkseinstellungen** und eine der folgenden Optionen:

<span id="page-22-0"></span>**Nur Einstellungen zurücksetzen** — um alle Voreinstellungen ohne Löschen persönlicher Daten zurückzusetzen.

**Alles zurücksetzen** — um alle Voreinstellungen zurückzusetzen und alle persönlichen Daten wie Kontakte, Mitteilungen, Mediendateien und Aktivierungsschlüssel zu löschen.

# **Betreibermenü**

Über dieses Menü können Sie auf die Dienste zugreifen, die von Ihrem Netzbetreiber angeboten werden. Weitere Informationen erhalten Sie von Ihrem Netzbetreiber. Der Betreiber kann dieses Menü unter Verwendung einer Dienstmitteilung aktualisieren.

# **Galerie**

Ihr Telefon unterstützt ein System zur Verwaltung digitaler Rechte (Digital Rights Management, DRM), um empfangene Inhalte zu schützen. Prüfen Sie stets die Nutzungsrechte aller Inhalte und Aktivierungsschlüssel, bevor Sie diese empfangen, da für die Rechte Gebühren erhoben werden könnten.

## **Digitale Rechteverwaltung (Digital Rights Management)**

Zum Schutz von geistigem Eigentum einschließlich Urheberrechten setzen die Rechteinhaber von Inhalten unterschiedliche Techniken zur digitalen Rechteverwaltung (Digital Rights Management, DRM) ein. Dieses Gerät verwendet für den Zugriff auf DRMgeschützte Daten verschiedene DRM-Programme. Sie können mit diesem Gerät auf Inhalte zugreifen, die mit folgenden DRM-Techniken geschützt sind: OMA DRM 1.0. Bei DRM-Software, die den Schutz dieser Inhalte nicht sicherstellt, können die Rechteinhaber verlangen, dass die Funktion der DRM-Software, auf neue DRMgeschützte Inhalte zugreifen zu können, widerrufen wird. Dieser Widerruf kann dazu führen, dass auch die Aktualisierung von DRM-geschützten Inhalten, die bereits auf dem Gerät gespeichert sind, nicht möglich ist. Der Widerruf von derartiger DRM-Software hat keine Auswirkung auf die Nutzung von nicht DRM-geschützten Inhalten oder Inhalten, die mit anderen Arten von DRM-Software geschützt sind.

DRM-geschützte (Digital Rights Management) Inhalte werden mit einem zugehörigen Aktivierungsschlüssel geliefert, in dem Ihre Rechte zur Nutzung des Inhalts definiert sind.

Enthält Ihr Gerät OMA DRM-geschützte Inhalte, verwenden Sie zum Sichern dieser Inhalte und deren Aktivierungsschlüssel die Sicherungsfunktion der Nokia PC Suite.

Andere Methoden der Übertragung könnten die Aktivierungsschlüssel, die zur Weiterverwendung der OMA DRM-geschützten Inhalte wieder hergestellt werden müssen, nach einer Formatierung des Gerätespeichers nicht übertragen. Die Aktivierungsschlüssel müssen möglicherweise auch nach einer Beschädigung der Daten auf Ihrem Gerät wieder hergestellt werden.

#### <span id="page-23-0"></span>**24 Medien**

#### **Anzeigen des Galerieinhalts**

Wählen Sie **Menü** > **Galerie**.

## **Medien**

#### **Kamera und Video**

Ihr Gerät unterstützt bei der Aufnahme von Bildern eine Auflösung von 1024 x 1280 Pixel.

#### **Kameramodus**

**Verwenden der Bildfunktion** Wählen Sie **Menü** > **Medien** > **Kamera**.

**Vergrößern oder Verkleinern der Darstellung**

Navigieren Sie nach oben oder unten.

## **Aufnehmen von Bildern**

Wählen Sie **Auslöser**.

**Einstellen des Vorschaumodus und der Zeitdauer**

Wählen Sie **Option.** > **Einstellungen** > **Bildvorschau-Zeitdauer**.

Um den Selbstauslöser zu aktivieren, oder um Bilder in schneller Folge aufzunehmen, wählen Sie **Option.** und die gewünschte Option.

#### **Videomodus**

**Verwenden der Videofunktion** Wählen Sie **Menü** > **Medien** > **Video**.

**Aufnehmen eines Videoclips** Wählen Sie **Aufn.**.

Wird für die Aufnahme eine geringere Qualität ausgewählt, verlängert sich die Aufnahmezeit. Um die Qualitätseinstellungen zu ändern und die maximale Länge des Videoclips einzustellen, wählen Sie **Menü** > **Medien** > **Kamera** > **Option.** > **Einstellungen** > **Videoclip-Qualität** oder **Länge der Videoclips**.

#### **Wechseln zwischen Kamera- und Videomodus**

Navigieren Sie im Kamera- bzw. Videomodus nach links oder rechts.

#### <span id="page-24-0"></span>**UKW-Radio**

Das UKW-Radio verwendet eine andere Antenne als das mobile Gerät. Damit das Radio ordnungsgemäß funktioniert, muss ein kompatibles Headset oder entsprechendes Zubehör an das Gerät angeschlossen werden.

#### **Warnung:**

Wenn Sie Ihr Gehör ständig großer Lautstärke aussetzen, kann es geschädigt werden. Genießen Sie Musik in mäßiger Lautstärke. Halten Sie das Gerät nicht an Ihr Ohr, wenn der Lautsprecher verwendet wird.

Wählen Sie **Menü** > **Medien** > **Radio** oder halten Sie in der Ausgangsanzeige **\*** gedrückt.

#### **Suche nach benachbarten Sendern**

Halten Sie die Navigationstaste nach links oder rechts gedrückt.

#### **Speichern eines Senders**

Stellen Sie den gewünschten Sender ein, und wählen Sie **Option.** > **Sender speichern**.

#### **Wechseln zwischen gespeicherten Sendern**

Navigieren Sie nach oben oder unten, um zwischen Sendern zu wechseln, oder drücken Sie die entsprechende Zifferntaste des Speicherplatzes eines gewünschten Senders.

#### **Einstellen der Lautstärke**

Verwenden Sie die Lautstärketasten.

#### **Wiedergabe des Radios im Hintergrund**

Drücken Sie die Ende-Taste.

#### **Beenden der Radiofunktion**

Halten Sie die Ende-Taste gedrückt.

#### **Sprachaufzeichnung**

Die Aufnahmefunktion kann nicht verwendet werden, wenn eine Datenanruf- oder eine GPRS-Verbindung aktiv ist.

#### **Starten der Aufnahme**

Wählen Sie **Menü** > **Medien** > **Sprachaufz.**, und drücken Sie die Aufnahmeschaltfläche auf dem Display.

#### **Anhören der letzten Aufnahme**

Wählen Sie **Option.** > **Letzte Aufn. wdh.**.

#### <span id="page-25-0"></span>**26 Medien**

## **Senden der letzten Aufnahme in einer Multimedia-Mitteilung**

Wählen Sie **Option.** > **Letzte Aufn. send.**.

#### **Musik-Player**

Ihr Telefon ist mit einem Musik-Player zur Wiedergabe von Titeln oder anderen MP3 oder AAC-Audiodateien ausgestattet.

#### **Warnung:**

Wenn Sie Ihr Gehör ständig großer Lautstärke aussetzen, kann es geschädigt werden. Genießen Sie Musik in mäßiger Lautstärke. Halten Sie das Gerät nicht an Ihr Ohr, wenn der Lautsprecher verwendet wird.

Wählen Sie **Menü** > **Medien** > **Musik-Player**.

**Starten oder Anhalten der Wiedergabe** Drücken Sie die Navigationstaste.

**Springen zum Anfang des aktuellen Titels**

Navigieren Sie nach links.

**Springen zum vorherigen Titel**

Navigieren Sie zweimal nach links.

**Springen zum nächsten Titel**

Navigieren Sie nach rechts.

## **Rücklauf im aktuellen Titel**

Halten Sie die Navigationstaste nach links gedrückt.

**Schnelllauf im aktuellen Titel**

Halten Sie die Navigationstaste nach rechts gedrückt.

# **Einstellen der Lautstärke**

Verwenden Sie die Lautstärketasten.

**Stummschalten oder Lautstellen des Players**

Drücken Sie **#**.

**Wiedergabe des Players im Hintergrund** Drücken Sie die Ende-Taste.

**Schließen des Players** Halten Sie die Ende-Taste gedrückt.

# <span id="page-26-0"></span>**Programme**

Ihre Telefon-Software enthält möglicherweise Spiele und Java™-Programme, die speziell für dieses Nokia Telefon entwickelt wurden.

Wählen Sie **Menü** > **Programme**.

#### **Öffnen eines Spiels oder Programms**

Wählen Sie **Spiele** oder **Sammlung**. Navigieren Sie zu einem Spiel oder einem Programm und wählen Sie **Öffnen**.

#### **Anzeige, wie viel Speicherplatz für die Installation von Spielen und Programmen zur Verfügung steht.**

Wählen Sie **Option.** > **Speicherstatus**.

#### **Herunterladen eines Spiels oder Programms**

Wählen Sie **Option.** > **Downloads** > **Spiele-Downloads** oder **Progr.-Downloads**.

Dieses Telefon unterstützt Java-Programme (J2ME™). Vergewissern Sie sich vor dem Herunterladen des Programms, dass es mit Ihrem Telefon kompatibel ist.

**Wichtig:** Installieren und verwenden Sie nur Programme und andere Software aus vertrauenswürdigen Quellen, wie zum Beispiel Programme, die "Symbian Signed" sind oder den Java Verified™-Test bestanden haben.

Heruntergeladene Programme können auch im Menü Galerie statt im Menü Programme gespeichert werden.

# **Organizer**

#### **Wecker**

Wählen Sie **Menü** > **Organizer** > **Wecker**.

#### **Aktivieren oder Deaktivieren eines Wecktons**

Wählen Sie **Wecker:**.

#### **Festlegen des Zeitpunkts für den Weckton** Wählen Sie **Weckzeit:**.

# **Einstellen der Weckzeit an bestimmten Wochentagen**

Wählen Sie **Wiederholen:**.

#### **Personalisieren des Wecktons** Wählen Sie **Weckton:**.

## <span id="page-27-0"></span>**Einstellen der Zeitspanne für die Schlummerfunktion**

Wählen Sie **Zeit f. Schlummer:**.

#### **Stummschalten des Wecktons**

Wählen Sie **Stopp**.

Wenn Sie den Weckton eine Minute ertönen lassen oder **Später** wählen, wird der Weckton für die Zeitspanne ausgesetzt, die Sie für die Schlummerfunktion festgelegt haben, und ertönt dann erneut.

#### **Kalender und Aufgabenliste**

Wählen Sie **Menü** > **Organizer** > **Kalender**. Der aktuelle Tag ist eingerahmt. Wenn es Einträge für den Tag gibt, wird der Tag fett angezeigt.

**Hinzufügen einer Kalendernotiz** Navigieren Sie zu dem Datum, und wählen Sie **Option.** > **Neuer Eintrag**.

#### **Anzeigen der Details einer Notiz**

Navigieren Sie zu einer Notiz, und wählen Sie **Zeigen**.

## **Löschen aller Notizen aus dem Kalender**

Wählen Sie **Option.** > **Einträge löschen** > **Alle Kalendereintr.**.

## **Anzeigen der Aufgabenliste**

Wählen Sie **Menü** > **Organizer** > **Aufgaben-liste**.

Die Aufgabenliste wird nach Priorität sortiert angezeigt. Um einen Eintrag hinzuzufügen, zu löschen, zu senden, als erledigt zu markieren oder um die Aufgabenliste nach Terminen geordnet anzuzeigen, wählen Sie **Option.**.

# **Web oder Internet**

Sie können mit dem Browser des Telefons auf verschiedene Internetdienste zugreifen. Das Erscheinungsbild der Webseiten kann aufgrund der Größe des Displays variieren. Sie können möglicherweise nicht alle Details der Webseite sehen.

Abhängig von dem verwendeten Netz ist die Surf-Funktion im Internet als Web oder Internet, im Folgenden als Internet bezeichnet, im Menü dargestellt.

**Wichtig:** Verwenden Sie nur Dienste, denen Sie vertrauen, und die ausreichende Sicherheit und Schutz gegen schädliche Software bieten.

Informationen zur Verfügbarkeit dieser Dienste sowie zu Preisen und Anweisungen erhalten Sie von Ihrem Diensteanbieter.

<span id="page-28-0"></span>Möglicherweise erhalten Sie die für den Browser erforderlichen Konfigurationseinstellungen als Konfigurationsmitteilung vom Diensteanbieter.

## **Verbinden mit einem Internetdienst**

Wählen Sie **Menü** > **Internet** > **Startseite**. Oder halten Sie in der Ausgangsanzeige **0** gedrückt.

Sobald Sie eine Verbindung zu dem Dienst hergestellt haben, können Sie auf den Seiten navigieren. Die Funktionen der Telefontasten können von Dienst zu Dienst variieren. Folgen Sie den Textanweisungen auf dem Telefonbildschirm. Weitere Informationen erhalten Sie von Ihrem Diensteanbieter.

# **SIM-Dienste**

Auf Ihrer SIM-Karte können zusätzliche Dienste verfügbar sein. Der Zugriff auf dieses Menü ist nur möglich, wenn es von Ihrer SIM-Karte unterstützt wird. Name und Inhalt des Menüs richten sich nach den verfügbaren Diensten.

# **Umwelttipps**

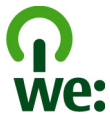

Hier sind einige Tipps, wie Sie zum Umweltschutz beitragen können.

#### **Energie sparen**

Wenn der Akku vollständig aufgeladen ist und das Ladegerät vom Gerät getrennt wurde, ziehen Sie den Stecker aus der Netzsteckdose.

Sie müssen den Akku nicht so häufig aufladen, wenn Sie Folgendes beachten:

- Schließen und deaktivieren Sie nicht benötigte Programme, Dienste und Verbindungen.
- Verringern Sie die Helligkeit des Displays.
- Stellen Sie das Gerät so ein, dass es bereits nach einem kurzen inaktiven Zeitraum in den Energiesparmodus schaltet, falls das Gerät über diese Funktion verfügt.
- Deaktivieren Sie unnötige Sounds, wie z. B. Tastatur- und Klingeltöne.

#### **Wiederverwertung**

Die meisten Materialien in einem Nokia Telefon sind wiederverwertbar. Wo Sie Ihre Nokia Produkte zur Wiederverwertung abgeben können, erfahren Sie unter

<span id="page-29-0"></span>[www.nokia.com/werecycle](http://www.nokia.com/werecycle) oder, von einem Mobiltelefon aus, unter [www.nokia.mobi/](http://www.nokia.mobi/werecycle) [werecycle.](http://www.nokia.mobi/werecycle)

Verpackungen und Benutzerhandbücher können Sie Ihrer örtlichen Wiederverwertung zuführen.

## **Weitere Informationen**

Weitete Informationen über die Umwelteigenschaften des Geräts finden Sie unter [www.nokia.com/ecodeclaration.](http://www.nokia.com/ecodeclaration)

#### <span id="page-30-0"></span>**Zubehör**

#### **Warnung:**

Verwenden Sie nur Akkus, Ladegeräte und Zubehör, die von Nokia für den Einsatz mit diesem Modell zugelassen wurden. Der Einsatz anderer Typen lässt möglicherweise die Zulassung oder Garantie bzw. Gewährleistung erlöschen und kann gefährliche Folgen haben. Die Verwendung eines nicht zugelassenen Akkus oder Ladegeräts kann insbesondere zu Bränden, Explosionen, Auslaufen des Akkus oder anderen Gefahren führen.

Erkundigen Sie sich bei Ihrem Händler nach zugelassenem Zubehör. Ziehen Sie beim Trennen des Kabels von Zubehörteilen am Stecker und nicht am Kabel.

#### **Akku**

#### **Akku- und Ladegerätinformationen**

Ihr Gerät wird von einem Akku gespeist. Dieses Gerät ist auf die Verwendung des Akkus BL-4CT ausgelegt. Unter Umständen stellt Nokia weitere Akkumodelle für dieses Gerät zur Verfügung. Dieses Gerät ist für die Stromversorgung durch eines der folgenden Ladegeräte ausgelegt: AC-3. Die genaue Modellnummer des Ladegeräts kann je nach Stecker variieren. Der Steckertyp ist durch eine der folgenden Buchstabenkombinationen gekennzeichnet: E, EB, X, AR, U, A, C, K oder UB.

Der Akku kann zwar mehrere hundert Mal ge- und entladen werden, nutzt sich aber im Laufe der Zeit eventuell ab. Wenn die Sprech- und Stand-by-Zeiten deutlich kürzer als normal sind, ersetzen Sie den Akku. Verwenden Sie ausschließlich von Nokia zugelassene Akkus, und laden Sie Akkus nur mit von Nokia zugelassenen Ladegeräten, die speziell für dieses Gerät vorgesehen sind.

Wird der Akku zum ersten Mal eingesetzt oder wurde der Akku über einen längeren Zeitraum nicht verwendet, müssen Sie das Ladegerät möglicherweise nach dem ersten Anschließen trennen und erneut anschließen, um den Ladevorgang zu starten. Ist der Akku vollständig entladen, dauert es möglicherweise einige Minuten, bis die Ladeanzeige im Display eingeblendet wird oder Sie Anrufe tätigen können.

Sicheres Entnehmen. Bevor Sie den Akku herausnehmen, müssen Sie das Gerät immer ausschalten und es vom Ladegerät trennen.

Ordnungsgemäßes Laden. Trennen Sie das Ladegerät vom Netz und vom Gerät, wenn es nicht benutzt wird. Trennen Sie den vollständig geladenen Akku vom Ladegerät, da das Überladen die Lebensdauer des Akkus verkürzt. Bei Nichtgebrauch entlädt sich ein voll aufgeladener Akku mit der Zeit.

Vermeiden extremer Temperaturen. Versuchen Sie immer, den Akku bei Temperaturen zwischen 15°C und 25°C (59°F

und 77°F) zu halten. Extreme Temperaturen verkürzen die Kapazität und Lebensdauer des Akkus. Ein Gerät mit einem kalten oder warmen Akku funktioniert unter Umständen vorübergehend nicht. Die Leistung von Akkus ist insbesondere bei Temperaturen deutlich unter dem Gefrierpunkt eingeschränkt.

Schließen Sie den Akku nicht kurz. Ein unbeabsichtigter Kurzschluss kann auftreten, wenn durch einen metallischen Gegenstand wie z. B. ein Geldstück, eine Büroklammer oder ein Stift der Plus- und Minuspol des Akkus direkt miteinander verbunden werden. (Die Pole sehen aus wie Metallstreifen auf dem Akku.) Dies kann auftreten, wenn Sie beispielsweise einen Ersatzakku in Ihrer Tasche oder Ihrem Portemonnaie aufbewahren. Durch Kurzschließen der Pole können der Akku oder der verbindende Gegenstand beschädigt werden.

Entsorgung. Werfen Sie Akkus nicht ins Feuer, da sonst Explosionsgefahr besteht! Akkus müssen nach den ortsüblichen Vorschriften entsorgt werden. Führen Sie diese der Wiederverwertung zu, soweit dies möglich ist. Entsorgen Sie diese nicht über den Hausmüll.

Flüssigkeitsaustritt. Versuchen Sie nicht, die Ummantelungen von Akkus oder Batterien zu entfernen oder Akkus oder Batterien aufzuschneiden, zu öffnen, zu zerbrechen, zu biegen, zu durchstechen oder zu zerstören. Tritt aus einem Akku Flüssigkeit aus, achten Sie darauf, dass diese Flüssigkeit nicht mit der Haut oder den Augen in Berührung kommt. Kommt die Flüssigkeit mit der Haut oder den Augen in Berührung, spülen Sie die betroffenen Stellen sofort mit Wasser oder wenden Sie sich an einen Arzt.

Beschädigung. Versuchen Sie nicht, Akkus zu verändern oder wiederaufzubereiten und führen Sie keine Objekte in Akkus ein. Tauchen Sie Akkus nicht in Wasser oder andere Flüssigkeiten und setzen Sie diese nicht Wasser oder anderen Flüssigkeiten aus. Akkus können explodieren, wenn sie beschädigt sind.

Ordnungsgemäße Verwendung. Benutzen Sie den Akku nur für den vorgesehenen Zweck. Die unsachgemäße Verwendung von Akkus kann zu Bränden, Explosionen oder anderen Gefahren führen. Fällt das Gerät oder der Akku herunter, insbesondere auf einen harten Untergrund, und haben Sie den Eindruck, dass der Akku beschädigt wurde, bringen Sie ihn vor der Weiternutzung zur Überprüfung zu einem Servicecenter. Benutzen Sie keine beschädigten Ladegeräte oder Akkus. Halten Sie den Akku außerhalb der Reichweite von kleinen Kindern.

#### **Richtlinien zur Ermittlung der Echtheit von Nokia Akkus**

Verwenden Sie zu Ihrer Sicherheit ausschließlich Nokia Original-Akkus. Um sicherzustellen, dass Sie einen Nokia Original-Akku verwenden, kaufen Sie diesen bei einem Nokia Servicecenter oder Fachhändler und überprüfen Sie den Hologramm-Aufkleber wie nachfolgend beschrieben:

#### <span id="page-31-0"></span>**Überprüfen des Hologramms**

1 Wenn Sie sich den Hologramm-Aufkleber ansehen, ist in einem bestimmten Betrachtungswinkel das Nokia Symbol der sich reichenden Hände und in einem anderen Betrachtungswinkel das Logo "Nokia Original Enhancements" erkennbar.

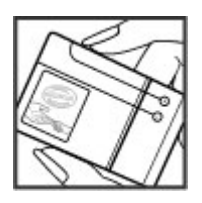

2 Wenn Sie das Hologramm zur linken, rechten, unteren und oberen Seite des Logos neigen, sind jeweils 1, 2, 3 bzw. 4 Punkte auf einer Seite zu sehen.

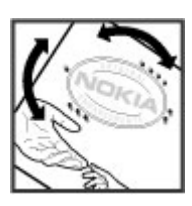

Die erfolgreiche Überprüfung des Hologramms anhand dieser Schritte bedeutet jedoch keine absolute Sicherheit, dass es sich um einen Nokia Original-Akku handelt. Wenn Sie nicht sicher sind, ob es sich bei Ihrem Nokia Akku mit dem Hologramm um einen Nokia Original-Akku handelt, verzichten Sie auf die Verwendung dieses Akkus und wenden Sie sich an ein Nokia Servicecenter oder einen Fachhändler in Ihrer Nähe.

Weitere Informationen zu Original-Akkus von Nokia finden Sie unter [www.nokia.com/battery](http://www.nokia.com/battery).

#### **Pflege Ihres Geräts**

Ihr Gerät wurde mit großer Sorgfalt entworfen und hergestellt und sollte auch mit Sorgfalt behandelt werden. Die folgenden Empfehlungen sollen Ihnen helfen, Ihre Garantie- und Gewährleistungsansprüche zu wahren.

• Bewahren Sie das Gerät trocken auf. In Niederschlägen, Feuchtigkeit und allen Arten von Flüssigkeiten und Nässe können Mineralien enthalten sein, die elektronische Schaltkreise korrodieren lassen. Wenn das Gerät nass wird, nehmen Sie den Akku heraus und lassen Sie das Gerät vollständig trocknen, bevor Sie den Akku wieder einlegen.

- Verwenden Sie das Gerät nicht in staubigen oder schmutzigen Umgebungen oder bewahren Sie es dort auf. Die beweglichen Teile und elektronischen Komponenten können beschädigt werden.
- Bewahren Sie das Gerät nicht bei hohen oder niedrigen Temperaturen auf. Hohe Temperaturen können die Lebensdauer elektronischer Geräte verkürzen, Akkus beschädigen und bestimmte Kunststoffe verformen oder zum Schmelzen bringen. Wenn das Gerät nach kalten Temperaturen zu seiner normalen Temperatur zurückkehrt, kann sich in seinem Innern Feuchtigkeit bilden und die elektronischen Schaltungen beschädigen.
- Versuchen Sie nicht, das Gerät anders als in dieser Anleitung beschrieben zu öffnen.
- Lassen Sie das Gerät nicht fallen, setzen Sie es keinen Schlägen oder Stößen aus und schütteln Sie es nicht. Durch eine grobe Behandlung können im Gerät befindliche elektronische Schaltungen und mechanische Feinteile Schaden nehmen.
- Verwenden Sie keine scharfen Chemikalien, Reinigungslösungen oder starke Reinigungsmittel zur Reinigung des Geräts. Reinigen Sie die Geräteoberfläche nur mit einem weichen, sauberen, trockenen Tuch.
- Malen Sie das Gerät nicht an. Durch die Farbe können die beweglichen Teile verkleben und so den ordnungsgemäßen Betrieb verhindern.
- Verwenden Sie nur die mitgelieferte Antenne oder eine andere zugelassene Zusatzantenne. Nicht zugelassene Antennen, unbefugte Änderungen oder unbefugte Zusätze könnten das Gerät beschädigen und gegen die für Funkgeräte geltenden Vorschriften verstoßen.
- Verwenden Sie die Ladegeräte nicht im Freien.
- Erstellen Sie Sicherheitskopien aller wichtigen Daten, die Sie aufbewahren möchten (z. B. Adressbuch- und Kalendereinträge).
- Um das Gerät zum Optimieren der Leistung gelegentlich zurückzusetzen, schalten Sie es aus und entnehmen dann den Akku.

Diese Empfehlungen gelten in gleicher Weise für Ihr Gerät, Akku, Ladegerät sowie sämtliches Zubehör.

#### **Wiederverwertung**

Geben Sie gebrauchte elektronische Produkte, Batterien, Akkus und Verpackungsmaterial stets bei den zuständigen Sammelstellen ab. Auf diese Weise vermeiden Sie die unkontrollierte Müllentsorgung und fördern die Wiederverwertung von stofflichen Ressourcen. Informationen zum Umweltschutz und zur Wiederverwertung Ihres Nokia Geräts erhalten Sie unter [www.nokia.com/werecycle](http://www.nokia.com/werecycle) oder nokia.mobi/werecycle.

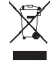

<span id="page-32-0"></span>Das Symbol der durchgestrichenen Abfalltonne auf Rädern, das auf dem Produkt, auf dem Akku, in der Dokumentation oder auf dem Verpackungsmaterial zu finden ist, bedeutet, dass elektrische und elektronische Produkte, Batterien und Akkus am Ende ihrer Lebensdauer einer getrennten Müllsammlung zugeführt werden müssen. Diese Vorschrift gilt in der Europäischen Union. Entsorgen Sie diese Produkte nicht über den unsortierten Hausmüll. Weitere Informationen zum Umweltschutz finden Sie in der Umwelterklärung (Eco Declaration) zum Produkt unter [www.nokia.com/environment.](http://www.nokia.com/environment)

#### **Zusätzliche Sicherheitshinweise**

Die Geräteoberfläche ist nickelfrei.

#### **Kleinkinder**

Ihr Gerät und sein Zubehör sind kein Spielzeug und können Kleinteile enthalten. Halten Sie diese außerhalb der Reichweite von kleinen Kindern.

#### **Betriebsumgebung**

Dieses Gerät erfüllt bei Einsatz in der vorgesehenen Haltung am Ohr oder in einer mindestens 2,2 Zentimeter vom Körper entfernten Position die Richtlinien zur Freisetzung hochfrequenter Schwingungen. Wenn eine Gürteltasche, ein Gürtelclip oder eine Halterung verwendet wird, um das Gerät am Körper einzusetzen, sollte diese Vorrichtung kein Metall enthalten und das Gerät sollte sich mindestens in der oben genannten Entfernung vom Körper entfernt befinden.

Um Dateien oder Mitteilungen zu senden, ist eine gute Verbindung zum Mobilfunknetz erforderlich. Die Übertragung von Dateien oder Mitteilungen kann verzögert werden, bis eine derartige Verbindung verfügbar ist. Stellen Sie sicher, dass die Anweisungen bezüglich Abständen eingehalten werden, bis die Übertragung beendet ist.

Teile des Geräts sind magnetisch. Deshalb werden Metallgegenstände unter Umständen von dem Gerät magnetisch angezogen. Bringen Sie keine Kreditkarten oder andere magnetische Datenträger in die Nähe des Geräts, da auf diesen enthaltene Daten hierdurch gelöscht werden können.

#### **Medizinische Geräte**

Der Betrieb von Funkgeräten, einschließlich Mobiltelefonen, kann unter Umständen den Betrieb von nicht ausreichend abgeschirmten medizinischen Geräten stören. Wenden Sie sich an einen Arzt oder den Hersteller des medizinischen Geräts, um festzustellen, ob diese ausreichend gegen externe Hochfrequenzemissionen abgeschirmt sind. Schalten Sie Ihr Gerät aus, wenn Sie durch Vorschriften dazu aufgefordert werden. In Krankenhäusern oder Gesundheitseinrichtungen

werden möglicherweise Geräte verwendet, die auf externe Hochfrequenzemissionen sensibel reagieren können.

#### **Implantierte medizinische Geräte**

Hersteller medizinischer Geräte empfehlen einen Mindestabstand von 15,3 Zentimeter (6 Zoll) zwischen Funkgeräten und implantierten medizinischen Geräten wie z. B. Herzschrittmachern oder implantierten Cardiovertern/ Defibrillatoren, um eine mögliche Störung des medizinischen Geräts zu vermeiden. Personen, die Geräte dieser Art verwenden,

- müssen immer einen Abstand von 15,3 Zentimeter (6 Zoll) zwischen medizinischem Gerät und Funkgerät einhalten,
- das mobile Gerät nicht in der Brusttasche aufbewahren;
- müssen das Gerät an das dem medizinischen Gerät entferntere Ohr halten,
- müssen ihr Funkgerät ausschalten, wenn sie Grund zu der Vermutung haben, dass es zu einer Störung gekommen ist,
- müssen die Anweisungen des Herstellers für das implantierte medizinische Gerät befolgen.

Wenn Sie Fragen hinsichtlich der Verwendung des Funkgeräts zusammen mit einem implantierten medizinischen Gerät haben, wenden Sie sich an Ihren Arzt.

#### **Hörgeräte**

Einige digitale mobile Geräte können unter Umständen Störungen bei einigen Hörgeräten verursachen.

#### **Fahrzeuge**

HF-Signale können unter Umständen die Funktion nicht ordnungsgemäß installierter oder nicht ausreichend abgeschirmter elektronischer Systeme in Kraftfahrzeugen, z. B. elektronisch gesteuerte Benzineinspritzungen, elektronische ABS-Systeme (Anti-Blockier-Systeme), elektronische Fahrtgeschwindigkeitsregler und Airbagsysteme beeinträchtigen. Weitere Informationen erhalten Sie beim Hersteller des Fahrzeugs bzw. des Zubehörs.

Das Gerät sollte nur von Fachpersonal gewartet oder in das Fahrzeug eingebaut werden. Fehlerhafte Montage oder Wartung kann gefährliche Folgen haben und zum Erlöschen der gültigen Garantie bzw. Gewährleistung führen. Prüfen Sie regelmäßig, ob das Kfz-Zubehör für Ihr Mobilfunkgerät in Ihrem Fahrzeug ordnungsgemäß installiert ist und einwandfrei funktioniert. Bewahren Sie keine brennbaren Flüssigkeiten, Gase oder Explosivstoffe im selben Raum wie das Gerät, seine Teile oder das Zubehör auf oder führen diese so mit sich. Bedenken Sie, dass der Airbag mit großer Wucht gefüllt wird. Platzieren Sie Ihr Gerät oder das Zubehör nicht in dem vom gefüllten Airbag belegten Bereich.

Schalten Sie das Gerät aus, bevor Sie in ein Flugzeug steigen. Der Einsatz eines mobilen Telekommunikationsgeräts an

<span id="page-33-0"></span>Bord eines Flugzeugs kann für den Betrieb des Flugzeugs gefährliche Folgen haben und kann illegal sein.

#### **Explosionsgefährdete Orte**

Schalten Sie Ihr Gerät an explosionsgefährdeten Orten aus. Handeln Sie entsprechend den aufgestellten oder ausgehängten Anweisungen. An solchen Orten kann ein Funke eine Explosion oder einen Brand mit körperlichen Schäden oder Todesfolge auslösen. Schalten Sie das Gerät an Tankstellen und in der Nähe von Benzinpumpen aus. Beachten Sie die Einschränkungen in Bezug auf die Verwendung in Kraftstoffdepots, -lagern und verkaufsbereichen, chemischen Anlagen oder Sprenggebieten. Orte mit einer explosionsgefährdeten Atmosphäre sind zwar häufig, aber nicht immer deutlich gekennzeichnet. Hierzu gehören beispielsweise Orte, an denen Sie den Motor Ihres Fahrzeugs abstellen sollten, das Unterdeck auf Schiffen, Umgebungen von Leitungen und Tanks, in denen sich Chemikalien befinden sowie Orte, an denen sich Chemikalien oder Partikel wie Getreidestaub, Staub oder Metallpulver in der Luft befinden. Wenden Sie sich an den Hersteller von Fahrzeugen, die mit Flüssiggas (z. B. Propan oder Butan) betrieben werden, um in Erfahrung zu bringen, ob dieses Gerät ohne Sicherheitsrisiko in der Nähe solcher Fahrzeuge verwendet werden kann.

#### **Notrufe**

**Wichtig:** Dieses Gerät arbeitet mit Funksignalen, Mobilfunkund Festnetzen sowie vom Benutzer programmierten Funktionen. Unterstützt Ihr Gerät Sprachanrufe über das Internet (Internetanrufe), aktivieren Sie die Funktion für Internetanrufe sowie für normale Anrufe über Mobilfunk. Sind beide Funktionen aktiviert, versucht das Gerät unter Umständen, Notrufe über das Mobilfunknetz und über den Diensteanbieter für Internetanrufe herzustellen. Der Verbindungsaufbau kann nicht in allen Situationen gewährleistet werden. Sie sollten sich nicht ausschließlich auf ein mobiles Gerät verlassen, wenn es um lebenswichtige Kommunikation (z. B. bei medizinischen Notfällen) geht.

Tätigen Sie einen Notruf wie folgt:

- 1 Schalten Sie das Gerät ein, falls es nicht schon eingeschaltet ist. Stellen Sie sicher, dass die Signalstärke ausreichend ist. Abhängig von Ihrem Gerät müssen Sie möglicherweise noch die folgenden Schritte durchführen:
	- Setzen Sie eine SIM-Karte ein, sofern Ihr Gerät eine SIM-Karte verwendet.
	- Deaktivieren Sie Anrufsperren (sofern aktiviert).
	- Wechseln Sie vom Offline- oder Flugprofil zu einem aktiven Profil.
- 2 Drücken Sie auf die Beendigungstaste so oft wie notwendig, um zur Ausgangsanzeige zurückzukehren und das Mobiltelefon für Anrufe vorzubereiten.
- 3 Geben Sie die jeweils gültige Notrufnummer ein. Notrufnummern sind je nach Standort unterschiedlich.

4 Drücken Sie auf die Anruftaste.

Wenn Sie einen Notruf tätigen, geben Sie alle nötigen Informationen so genau wie möglich an. Ihr mobiles Gerät könnte das einzige Kommunikationsmittel sein, das sich am Unfallort befindet. Beenden Sie das Gespräch nicht, bevor Ihnen die Erlaubnis hierzu erteilt worden ist.

#### **Informationen zur Zertifizierung (SAR) Dieses mobile Gerät entspricht den Richtlinien zur Begrenzung der Exposition durch elektromagnetische Felder.**

Ihr mobiles Gerät ist ein Funkempfangs- und -sendegerät. Es wurde so konstruiert, dass es die von internationalen Regelwerken empfohlenen Grenzwerte für die Exposition durch elektromagnetische Felder nicht überschreitet. Diese von der unabhängigen Kommission ICNIRP herausgegebenen Empfehlungen beinhalten Sicherheitsspannen, um den Schutz aller Personen unabhängig vom Alter und allgemeinen Gesundheitszustand sicherzustellen.

Die Expositions-Empfehlungen für mobile Geräte verwenden eine Maßeinheit, die als Spezifische Absorptionsrate oder SAR bezeichnet wird. Der in den ICNIRP-Empfehlungen dokumentierte SAR-Grenzwert beträgt 2,0 Watt/Kilogramm (W/kg) als Durchschnittswert pro 10 Gramm Körpergewebe. SAR-Tests werden auf der Basis von Standardbedienungspositionen durchgeführt, wobei das Gerät in allen getesteten Frequenzbändern mit der höchstmöglichen Sendeleistung betrieben wird. Der tatsächliche SAR-Wert eines Geräts im Betrieb kann dabei unter dem Maximalwert liegen, da das Gerät so konstruiert ist, dass jeweils nur die Sendeleistung nutzt, die zum Zugriff auf das Mobilfunknetz erforderlich ist. Der Wert kann sich abhängig von verschiedenen Faktoren ändern, wie zum Beispiel Ihre Entfernung zur nächsten Basisstation des Funknetzes.

Der maximale SAR-Wert gemäß den ICNIRP-Empfehlungen für die Verwendung des Geräts am Ohr beträgt 0,96 W/kg.

Die Verwendung von Gerätezubehör kann Auswirkungen auf die SAR-Werte haben. Die SAR-Grenzwerte können abhängig von den nationalen Richtlinien und Testanforderungen sowie dem Frequenzband variieren. Weitere Informationen zu SAR-Werten finden Sie in den Produktinformationen unter [www.nokia.com](http://www.nokia.com).

# <span id="page-34-0"></span>**Index**

# **A**

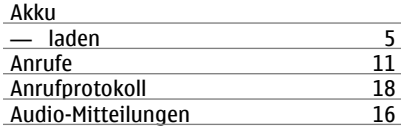

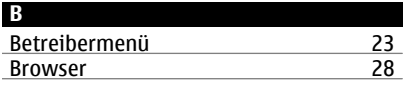

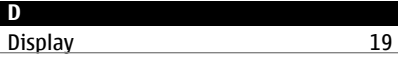

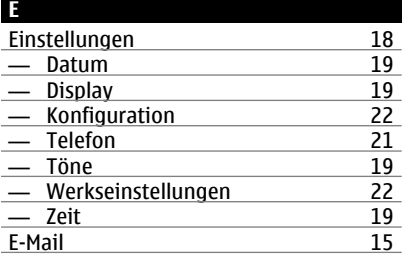

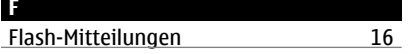

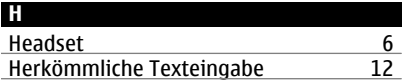

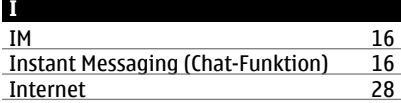

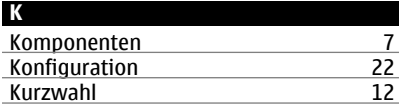

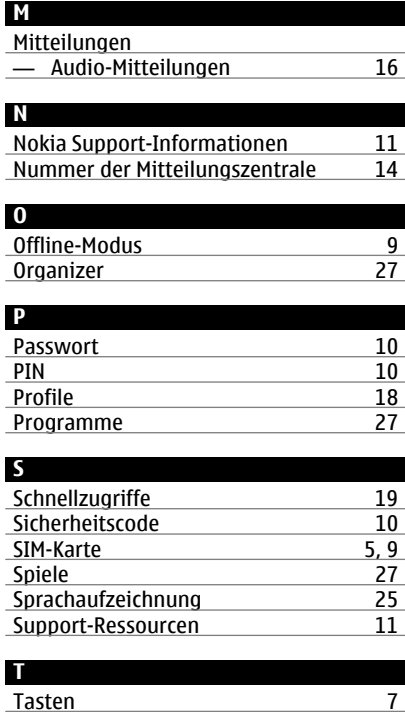

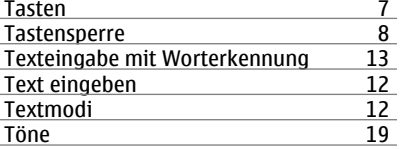

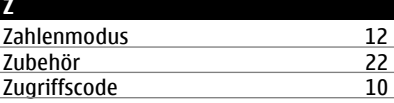

# $C\epsilon 0434$

Hiermit erklärt NOKIA CORPORATION, dass sich das Produkt RM-519 in Übereinstimmung mit den grundlegenden Anforderungen und den übrigen einschlägigen Bestimmungen der Richtlinie 1999/5/EG befindet. Den vollständigen Text der Konformitätserklärung finden Sie unter: [http://www.nokia.com/phones/](http://www.nokia.com/phones/declaration_of_conformity/) [declaration\\_of\\_conformity/.](http://www.nokia.com/phones/declaration_of_conformity/)

© 2009 Nokia. Alle Rechte vorbehalten.

Nokia, Nokia Connecting People und Navi sind Marken oder eingetragene Marken der Nokia Corporation. Nokia tune ist eine Tonmarke der Nokia Corporation. Andere in diesem Handbuch erwähnte Produkt- und Firmennamen können Marken oder Handelsnamen ihrer jeweiligen Inhaber sein.

Der Inhalt dieses Dokuments darf ohne vorherige schriftliche Genehmigung durch Nokia in keiner Form, weder ganz noch teilweise, vervielfältigt, weitergegeben, verbreitet oder gespeichert werden. Nokia entwickelt seine Produkte ständig weiter. Nokia behält sich das Recht vor, ohne vorherige Ankündigung an jedem der in dieser Dokumentation beschriebenen Produkte Änderungen und Verbesserungen vorzunehmen.

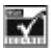

Includes RSA BSAFE cryptographic or security protocol software from RSA Security.

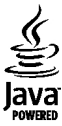

Java and all Java-based marks are trademarks or registered trademarks of Sun Microsystems, Inc.

Dieses Produkt ist im Rahmen der MPEG-4 Visual Patent Portfolio License lizenziert (i) für den persönlichen und nicht kommerziellen Einsatz in Verbindung mit Informationen, die von einem Verbraucher in Übereinstimmung mit dem MPEG-4 Visual Standard persönlich und nicht kommerziell erstellt wurden, und (ii) für den Einsatz in Verbindung mit MPEG-4- Videos, die von einem lizenzierten Videoanbieter zur Verfügung gestellt wurden. Es wird weder implizit noch explizit eine Lizenz für andere Einsatzzwecke gewährt. Weitere Informationen, inklusive solcher zur Verwendung für Werbezwecke sowie für den internen und kommerziellen Einsatz, erhalten Sie von MPEG LA, LLC. Siehe http:// www.mpegla.com.

IN DEM NACH GELTENDEM RECHT GRÖSSTMÖGLICHEN UMFANG SIND NOKIA ODER SEINE LIZENZGEBER UNTER KEINEN UMSTÄNDEN VERANTWORTLICH FÜR JEDWEDEN VERLUST VON DATEN ODER EINKÜNFTEN ODER FÜR JEDWEDE BESONDEREN, BEILÄUFIGEN, FOLGE- ODER MITTELBAREN SCHÄDEN, WIE AUCH IMMER DIESE VERURSACHT WORDEN SIND.

FÜR DEN INHALT DIESES DOKUMENTS WIRD KEINE HAFTUNG ÜBERNOMMEN. SOWEIT NICHT DURCH DAS ANWENDBARE RECHT VORGESCHRIEBEN, WIRD WEDER AUSDRÜCKLICH NOCH KONKLUDENT IRGENDEINE GARANTIE ODER GEWÄHRLEISTUNG FÜR DIE RICHTIGKEIT, VERLÄSSLICHKEIT ODER DEN INHALT DIESES DOKUMENTS ÜBERNOMMEN, EINSCHLIESSLICH, ABER NICHT BESCHRÄNKT AUF DIE STILLSCHWEIGENDE GARANTIE DER MARKTTAUGLICHKEIT UND DER EIGNUNG FÜR EINEN BESTIMMTEN ZWECK. NOKIA BEHÄLT SICH DAS RECHT VOR, JEDERZEIT OHNE VORHERIGE ANKÜNDIGUNG ÄNDERUNGEN AN DIESEM DOKUMENT VORZUNEHMEN ODER DAS DOKUMENT ZURÜCKZUZIEHEN.

Die Verfügbarkeit bestimmter Produkte und Anwendungen und Dienste für diese Produkte kann je nach Region variieren. Wenden Sie sich für weitere Details und Informationen über verfügbare Sprachoptionen an Ihren Nokia Händler. Dieses Gerät kann Komponenten, Technik oder Software enthalten, die den Exportgesetzen und -bestimmungen der USA oder anderer Länder unterliegen. Eine gesetzeswidrige Abweichung ist untersagt.

Die Programme der Drittanbieter, die mit dem Gerät geliefert werden, wurden möglicherweise von Personen oder Unternehmen erstellt oder unterliegen Rechten von Personen oder Unternehmen, die nicht mit Nokia verbunden sind oder sonst zu Nokia in einer Beziehung stehen. Nokia hat weder Urheberrechte noch andere geistige Eigentumsrechte an diesen Drittanbieterprogrammen. Als solches übernimmt Nokia weder irgendeine Verantwortung für den Endbenutzersupport oder die Funktionsfähigkeit dieser Programme noch für die in diesen Programmen und in diesem Material enthaltenen Informationen. Nokia übernimmt keine Garantie oder Gewährleistung für diese Drittanbieterprogramme.

DURCH DIE NUTZUNG DER PROGRAMME AKZEPTIEREN SIE, DASS DIE PROGRAMME WIE BESEHEN OHNE GEWÄHRLEISTUNG ODER GARANTIE JEGLICHER ART, OB AUSDRÜCKLICH ODER STILLSCHWEIGEND, UND IM MAXIMAL ZULÄSSIGEN RAHMEN DES GELTENDEN GESETZES ZUR VERFÜGUNG GESTELLT WERDEN. WEITERHIN AKZEPTIEREN SIE, DASS WEDER NOKIA NOCH EIN MIT NOKIA VERBUNDENES UNTERNEHMEN EINE ZUSICHERUNG, GARANTIE ODER GEWÄHRLEISTUNG ÜBERNEHMEN, OB AUSDRÜCKLICH ODER STILLSCHWEIGEND, EINSCHLIESSLICH, JEDOCH NICHT BESCHRÄNKT AUF RECHTSMÄNGEL, GEBRAUCHSTAUGLICHKEIT ODER EIGNUNG FÜR EINEN BESTIMMTEN ZWECK, ODER DAFÜR, DASS DIE PROGRAMME NICHT IRGENDWELCHE PATENTE, URHEBERRECHTE, MARKEN ODER SONSTIGE RECHTE DRITTER VERLETZEN.

9216127/Ausgabe 1 DE